# Hyperion Analyzer Release 6.5 Readme

This file contains the following sections:

| Purpose                       | 2 |
|-------------------------------|---|
| Considerations                | 2 |
| Installation                  | 2 |
| Java Web Client               | 2 |
| Analysis Tools                | 2 |
| Design Reports Mode           | 3 |
| Edit Data Mode                | 3 |
| Formatting                    | 3 |
| Hyperion Financial Management | 3 |
| Member Selection              | 3 |
| Navigation                    | 3 |
| Pinboards                     | 4 |
| Related Content               | 4 |
| Saving Reports                | 4 |
| Standalone Windows Client     | 4 |
| HTML Web Client               | 4 |
| General                       | 5 |
| Analysis Server Console       | 5 |
| Administration Tools          | 5 |
| API Toolkit                   | 5 |
| Documentation                 | 6 |
| Localization                  | 6 |
| Third Party Software Issues   | 6 |

**Note:** At this time, customers in North America have access to the Hyperion Download Center. Any references in the documentation to the Download Center pertain if your site has access.

### Purpose

The purpose of this document is to outline the known issues and general considerations for this release of Hyperion Analyzer. You should review all of the information in this document before you begin using Hyperion Analyzer Release 6.5.

### Considerations

The following sections include issues that may impact your use of certain areas of Hyperion Analyzer.

### Installation

- HP-UX deployments: Installation logs may contain exception errors related to the deployment of JDK samples. This does not impact installation. 03-06-0247
- IBM DB2 8.1 Analyzer repositories: The specified JDBC driver directory must contain both the db2java.zip and the db2jcc.jar drivers.
- IBM DB2 Analyzer repositories: Those creating a new repository must create a blank database prior to installing Hyperion Analyzer. 02-04-0103

### **Java Web Client**

#### **Analysis Tools**

- Analysis Tools and Formatting definitions reference members using the current label mode. If you change the label mode, you must also update Analysis Tools and Formatting definitions, or the analysis tools and formatting definitions are not applied. 02-01-0096
- Analysis Tools and Formatting definitions are not applied to substitution variables if the label mode for the substitution variable member and the displayed member are not the same. 03-06-0069
- Editing the Traffic Lighting definitions of Page axis dimensions may cause unexpected results. 03-06-0254
- You must close and re-open the Analysis Tools Manager for new Retrieve only Top/Bottom definitions to display there. 03-06-0017
- If you base Restrict Data definitions on substitution variables, you may be prompted to remove the definition when you modify the substitution variable in Hyperion Essbase. Click No to keep the definition. 03-06-0037
- If you select a Date Time Series option on a member and select the same member individually, only the first of these selections display as part of the Show/Hide only dialog box. 03-06-0029
- Sorting and Show/Hide Only definitions display in the information panel even when they have been disabled in the Analysis Tools Manager. 01-07-0145
- If you de-activate a calculation on the Page axis, an error is displayed in the Java Console. 03-06-0253
- You may receive unexpected behavior when you remove a member used in a "Percent of Member" calculation. 03-04-0270

- Defining a SUM calculation using advanced member selections on reports with multiple nested dimensions may impact report performance. 03-06-0151
- When multiple calculations with constants are defined, only the first constant calculation may be displayed. 02-12-0073

#### **Design Reports Mode**

- The Hyperion Analyzer Release 6.2.1 (and earlier) opaque Services button property did not work properly. This has been corrected. Hyperion Analyzer Release 6.5. Service buttons that previously displayed incorrectly as grey now display as white. 03-03-0146
- When using Netscape 7, you cannot see the last two rows on a SQL Spreadsheet. 03-06-0166When using radio buttons, aliases pulled from Hyperion Essbase are not dynamic and are not updated when modified in Hyperion Essbase. 03-04-0228
- Design Report data objects without alignment that overlap data objects with Slack alignment trigger drilling exceptions. 02-04-0224
- If you change an Alias Controller linked to multiple data sources, changes are only applied to the first data source controlled by the Alias Controller. 03-06-0270

#### Edit Data Mode

- You cannot copy an n/a value in Edit Data mode from one cell to another. 03-06-0055
- Users can erroneously edit data when there are multiple explicit member selections within a Filters axis dimension. Because Filter axis members are aggregated the edited value may be assigned to the first member selection, instead of being amortized across the aggregation. 01-07-0130

#### Formatting

- To manually size column widths, enable Freeze Headers in Spreadsheet Options. 03-03-0027Word wrapping on columns may paint incorrectly after drilling or swapping. You can correct this by adjusting the width for one of the columns in the report. 03-05-0010
- Drilling on a report with 'Selected Member First' enabled may cause members to display in the incorrect order. 03-05-0095Parent First functionality is not supported. 01-10-0179

#### **Hyperion Financial Management**

 Label mode does not work properly for subscriptions when reporting against Hyperion Financial Management. 03-05-0067The {Scenario, Year, Period} intersection does not reflect active entities for Hyperion Financial Management applications organized by period set. 03-05-0070

#### **Member Selection**

• Also Select Previous Advanced Selection Method: When you select Also Select Previous for a member, and click Cancel on the Also Select Previous dialog box, the member is selected anyway. 02-08-0112

#### Navigation

- You cannot drill down on large reports with Expand Drilling enabled. 03-01-0057
- The second time you perform a drill link from a SQL Spreadsheet to an OLAP data source, the member selection is not passed. 03-06-0179

- Drilling down on shared members can result in duplicate members being shown. 02-08-0018
- When drilling to relationally stored hybrid members, the location of the parent is swapped with one of its children. 03-03-0032

#### Pinboards

- Custom Pins are assigned to specific traffic lighting definitions, and do not maintain themselves as columns and traffic lighting definitions change. 02-10-0008
- Large pin images cause layout pins to disappear in the Pinboard Designer. 02-12-0006
- If you change a pinboard image to unsupported image type or file, all pins are moved to lower-right corner. 03-02-0013
- There is no means of distinguishing Null pins from other pins by image. To identify Null pins, deselect Null Pin Images. 02-10-0198
- Using animated GIFs as pins in a Pinboard may cause display issues. 02-05-0050, 03-02-0102
- If you delete a pin image and then cancel out of Pinboard Designer without saving, errors display in the Java Console. 02-10-0240

#### **Related Content**

- Adding a Linked Reporting Object to intersections using Attribute dimensions is not supported in this release. 03-06-0021
- Linked Report Objects do not display when using an alias table other than the Default alias table. 03-05-0144
- If you add a nested dimension, any existing Related Content links disappear. 03-06-0136
- If you change pages in a report, any existing Related Content links disappear. 03-06-0137

#### **Saving Reports**

• If you save a new report with a long report name, when you have several other reports open at the same time, the tab of the report being saved may scroll off of the screen. 03-05-0124

#### **Standalone Windows Client**

• The Standalone Windows Client may close unexpectedly after numerous modifications to chart properties. 03-06-0174

### **HTML Web Client**

- You cannot initiate drill linking on data cells in a SQL Spreadsheet in the HTML Web Client. 03-06-0256
- Show Selected Member First does not display correctly in the HTML Web Client. 03-06-260
- When attempting to save a new report in the HTML Web Client using the Save button, a warning message is displayed. Use the Save As button to save new reports. 03-06-0277
- The Format Column options are not displayed in the HTML Web Client for SQL Spreadsheet objects. 03-06-0251
- Service buttons with long names that wrap may paint incorrectly. 03-06-0273

- Text cannot be edited in a text area object in the HTML Web Client. 02-06-0015
- The HTML Web Client does not print Page and Filter information. 03-02-0040
- The Browse option in the HTML Web Client does persists after clicking other controls. 03-03-0187
- When you create a drill link to a target report where the database prompts for user id and password, the prompt does not display in the HTML Web Client. 03-04-0170
- When using Netscape 7, the Close link does not close the Report Manager in the HMTL Web Client. 03-06-0159
- The Remove button in the HTML Web Client Dimension Browser does not remove the selected member. 03-06-0200
- In HTML Web Client reports with Essbase Integration Services drill-through connections, Save As and Analyze links malfunction. When you click Save As or Analyze, the system appears to be working, but the report is not saved. 03-06-0077

# General

- If you deselect Anonymous Login and use NT Authentication, users cannot login. 03-03-0169
- Hyperion Analyzer does not always display floating-point values with the same level of precision as the data source. 02-04-0077
- You are always prompted to login when you load a report that references a deleted database connection. 02-10-0079
- When you use the subset definition Contained and the dimension is in the rows or columns part of a report, the system returns the top member. 02-11-0025
- The Java Plug-in 1.3 does not automatically download and install when using Netscape. You need to obtain this manually from Sun. 01-05-0003
- Startup options are deleted when a report or report group is deleted from the repository. 03-04-0110
- The PLUGINSPAGE attribute of the EMBED tag is not applied using Netscape 7.02. 03-04-0247

### Analysis Server Console

• If you disconnect a user session through the server console, the toolbar state for the Login button incorrectly remains as Logout. 01-10-0081

### **Administration Tools**

• Adding a database connection to a User Group in Hyperion Analyzer Administration Tools may cause an error in the Java Console. 03-05-0035

### **API Toolkit**

- After being set, API Toolkit Chart Properties cannot be adjusted. 01-07-0087
- Right-click menus may remain displayed after closing Analysis Tools Manager. 03-05-0147You cannot create a new personal connection if a global connection with the same name already exists. 03-06-0019The Server Console does not display the correct session information with clustered deployments. 03-06-0207

• The AddDimSelection API call allows the setting of invalid dimensions on Hyperion Financial Management reports. 02-08-0003

# Documentation

- The POSTLOGIN action is missing for the HTML Actions and Token section in the Administrator's Guide 03-06-0266
- Clicking the Contents and Index in the Java Web Client Online Help may cause the Analyzer Java Client to close unexpectedly when using Internet Explorer. To avoid this, disable the 'Use Java 2 v1.3.x\_xx for <applet>' option on the Advanced tab of Internet Options. 02-05-0065

# Localization

- The HTML Web Client Analyze button does not work properly in Japanese environments. 03-06-0220 and 03-05-0177
- The HTML Web Client does not display multiple pie charts in Japanese environments. 03-05-0179Some characters do not print properly and display as full rectangles in Thai environments. 03-06-0215

# **Third Party Software Issues**

- Selecting multiple Page axis members with the same name when reporting against Hyperion Financial Management causes the page scroll buttons to not function properly. 03-04-0058
- Modal dialog boxes called using the Analyzer API Toolkit can cause Hyperion Analyzer to hang when using certain versions of the Sun Java Plug-in. Hyperion recommends that you use version 1.3.0.0\_02 of the Sun Java Plug in for API Toolkit applications. 01-08-0011
- Modal dialog boxes called using the Analyzer API Toolkit can cause Hyperion Analyzer to hang in Netscape. 02-09-0041
- If you are using WebLogic 6.1, you must create the custom template in the wp\_templates directory, then re-generate the EAR file and re-deploy the new EAR into WebLogic to leverage a custom JSP template for the HTML Client or Web Publish features. 03-06-0232
- Column names containing apostrophes are not supported by the Oracle 9i JDBC driver and cannot be used in Relational Connections or SQL Spreadsheet objects. 03-04-0246
- The NOT operator is not supported for Hyperion Essbase subset selections. 03-01-0041
- Linked reporting object cell notes do not display properly when using Essbase Deployment Services. 03-02-0086
- Hyperion Essbase Label mode settings set per dimension display incorrectly when dimensions are nested. To workaround this, ensure all dimensions on a given axis have the same label mode. 03-04-0171
- Dynamic Time Series member selections do not work when Hyperion Analyzer is deployed on HP-UX. 02-06-0048
- Suppress Shared Members only works for Also Select Level and Dim Bottom dynamic selections. 02-02-0128
- You cannot drill up on Hybrid Analysis members. 02-05-0051
- The Select Dim Bottom member selection for a combo box does not return the bottom level relational member in applications using Hybrid Analysis. 02-05-0094

- If you drill down on the same member two times, the member's children are duplicated when reporting against Hyperion Financial Management. 02-05-0073
- Selecting invalid members using the Member List option when reporting against Hyperion Financial Management causes errors when the query is launched. 02-11-0085
- Suppress Missing is not supported when reporting against Hyperion Financial Management. 02-09-0003
- Drill to Descendants drill option is not supported when reporting against Hyperion Financial Management. 03-01-0036
- Drilling on a member causes the header indentions to display incorrectly when reporting against Hyperion Financial Management. 02-08-0077
- If you select an invalid member when reporting against Hyperion Financial Management, Hyperion Financial Management returns the top member for the dimension containing the invalid selection that results in an inconsistency between what is shown in the information panel and on the grid. 03-02-0095
- Multi-pie charts are not supported in the HTML Web Client 01-12-0157
- Displaying too much information in a chart object may cause the chart to be blank. To avoid this, the java console displays warnings indicating that there is insufficient room to display chart data. 02-04-0084
- Long labels on the Z-axis may not display properly. 03-03-0204
- The HTML container in Design mode only supports basic HTML. It does not support dynamic HTML or JavaScript. 02-04-0116
- You cannot edit a query generated by a drill link from an OLAP data source using the SQL Query Builder if the drill through connection was defined using a 'Select \* From ' statement. 03-06-0015
- External authentication only authenticates against local NTML authority. 03-05-0057
- Analyzer won't show Descriptions for members of a Relational DB Connection in outer columnar positions 02-06-0046
- Drilling down to members stored relationally using Hybrid Analysis may result in Memory Errors or Division by Zero errors depending on the position of the member drilled on. 02-07-0092
- If you create a spreadsheet containing a member from Hybrid Analysis in the rows area of a report, you may receive memory errors. 02-08-0008
- If you use two relationally stored hybrid members in the Filters area of a report, errors may occur. 02-10-0204If you nest relationally stored hybrid members in the rows area of a report, errors may occur. 02-10-0203When drilling into relationally stored hybrid members, the parent member is shown at the top instead of bottom. 02-05-0065Moving a dimension from Pages to Filter, with same member selection, causes a memory error. 02-08-0007When dimension with hybrid members is placed in Pages section of a report, errors may occur. 03-03-0013If a dimension is deleted while working in Hyperion Analyzer, you must log out and log back in for the changes to be reflected. 02-04-0073Analyzer does not filter on the Measure member when launching the sample "Measures Detail" drill through report. 03-01-0033Linked Reporting Object indicators do not display properly on AIX. 01-12-0119If you drill up on a shared member, the base member's parent is returned. 01-10-0168SQL Spreadsheet objects do not print in the HTML viewer. 03-06-024902-08-0077, 02-05-0095
- **Note:** For information about a specific issue, contact Client Support or visit the Hyperion Web site.

Hyperion Analyzer Release 6.5 Readme

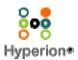

©2003 Hyperion Solutions Corporation. All Rights Reserved. http://www.hyperion.com

P/N: D750165000